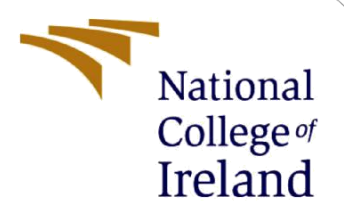

# Configuration Manual

MSc Cloud Computing Research Project

Kripa Mariam Joy Student ID: 20217986

School of Computing National College of Ireland

Supervisor: Shivani Jaswal

#### **National College of Ireland**

#### **MSc Project Submission Sheet**

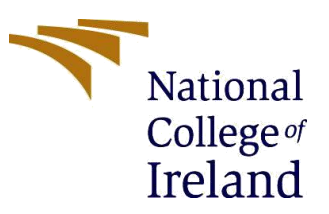

#### **School of Computing**

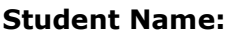

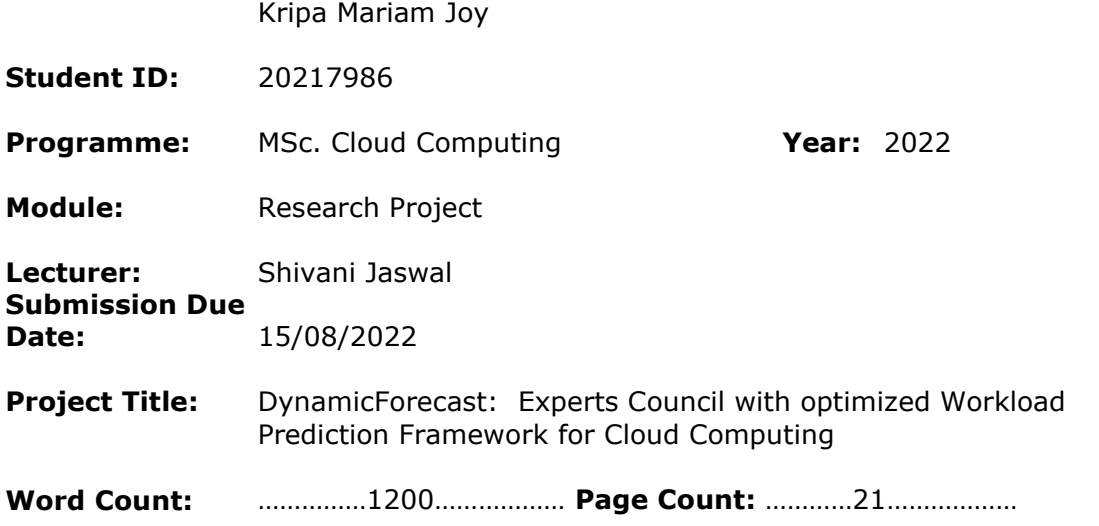

I hereby certify that the information contained in this (my submission) is information pertaining to research I conducted for this project. All information other than my own contribution will be fully referenced and listed in the relevant bibliography section at the rear of the project.

ALL internet material must be referenced in the bibliography section. Students are required to use the Referencing Standard specified in the report template. To use other author's written or electronic work is illegal (plagiarism) and may result in disciplinary action.

Signature: Kripally 2 og

**Date:** 02/08/2022

#### **PLEASE READ THE FOLLOWING INSTRUCTIONS AND CHECKLIST**

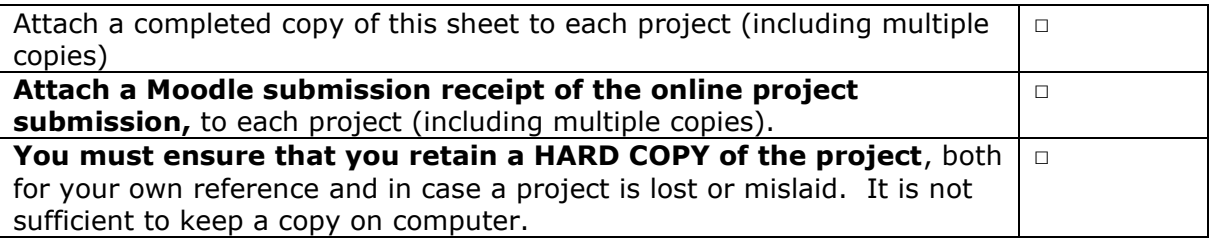

Assignments that are submitted to the Programme Coordinator Office must be placed into the assignment box located outside the office.

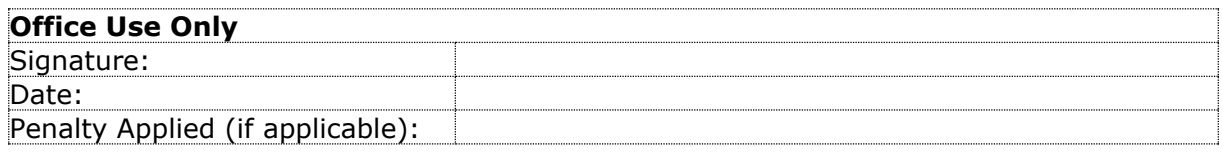

## Configuration Manual

Kripa Mariam Joy Student ID: 20217986

### **1 Introduction**

Configuration manual aids the reader to gain knowledge regarding system requirements, setup, and software specifications used for research DynamicForecast (DF).

### **2 System Configuration**

### **2.1 Hardware Specification**

• Model: HP Pavilion x360 Convertible 14-dg0xxx

• Processor: Intel(R) Core (TM) i5-8265U CPU @1.60GHz 1.80 GHz

• Operating System: Windows 10

• RAM: 8.00 GB (7.83 GB usable)

• Hard Disk: 256 GB

### **3 Software Used**

To implement the proposed system, DF, set up the platform and environment in such a way that it should run machine learning and deep learning models.

The software used for implementing DF is listed below;

- Visual Studio Code
- Anaconda

To install packages of deep learning and machine learning, anaconda is used. Python is the programming language used to code this system.

### **4 Procedures**

Step 1: Install all the software needed and install all libraries such as NumPy, sklearn, pickle, tkinter and so on using the command pip install "package".

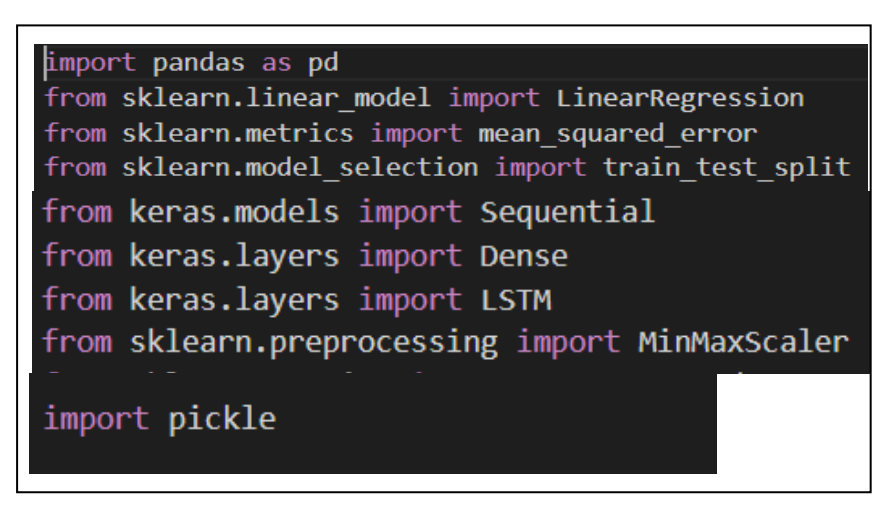

Fig 1: Importing libraraies

Step 2: Pre-process the dataset. Figure 2 indicates snap of one dataset used.

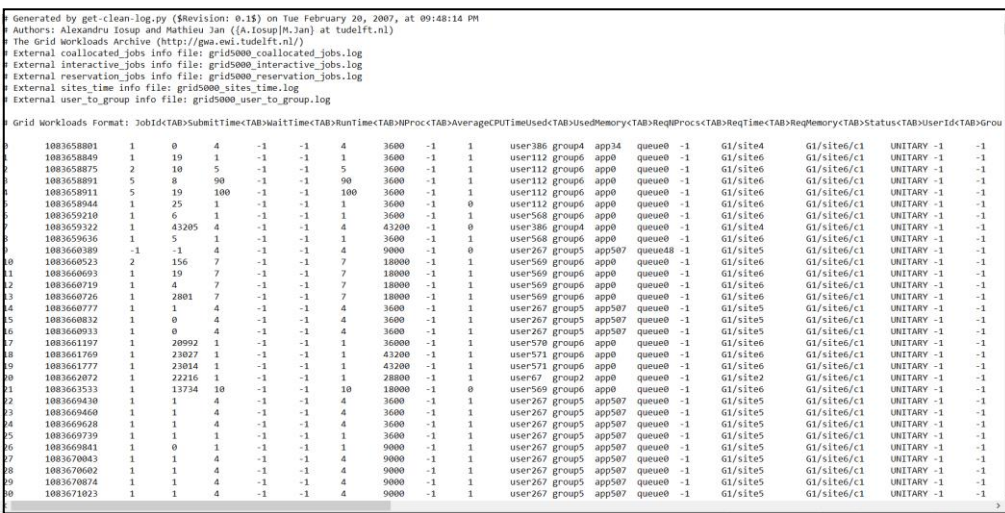

Fig 2: Grid 5000 workload dataset

This dataset is pre-processed by discarding all the data except job arrival time. So that dynamic variation can be captured. Figure 3 depicts the code for removing unnecessary data, normalization of data using the MinMaxScalar function, and printing needed data. Figure 4 indicates the output for pre-processing step. The output is obtained from the command prompt after running the command "python pre1.py".

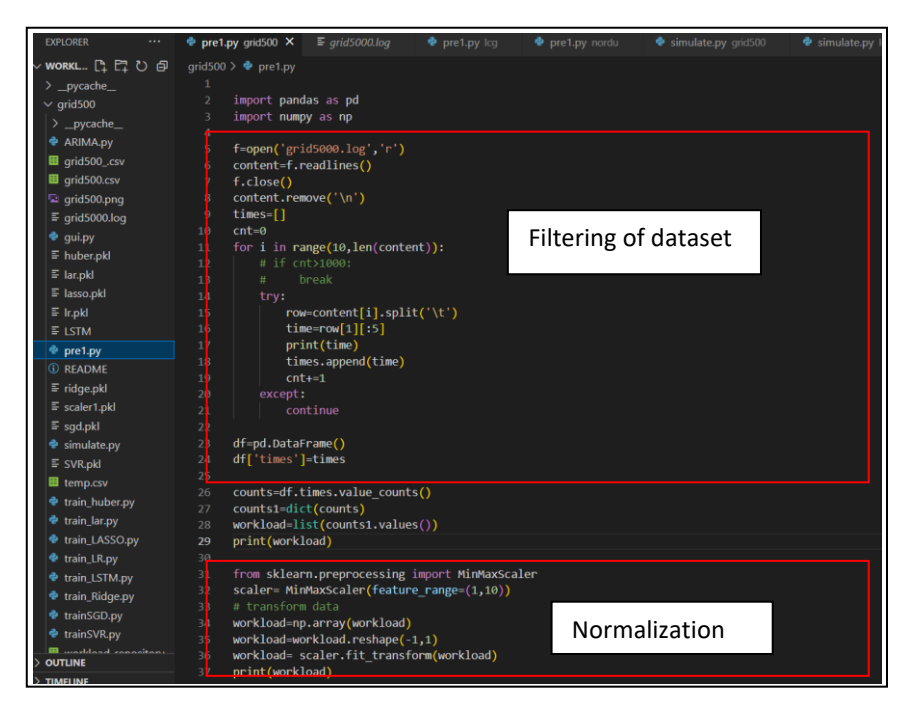

Fig 3: Snippet for Preprocessing of the dataset

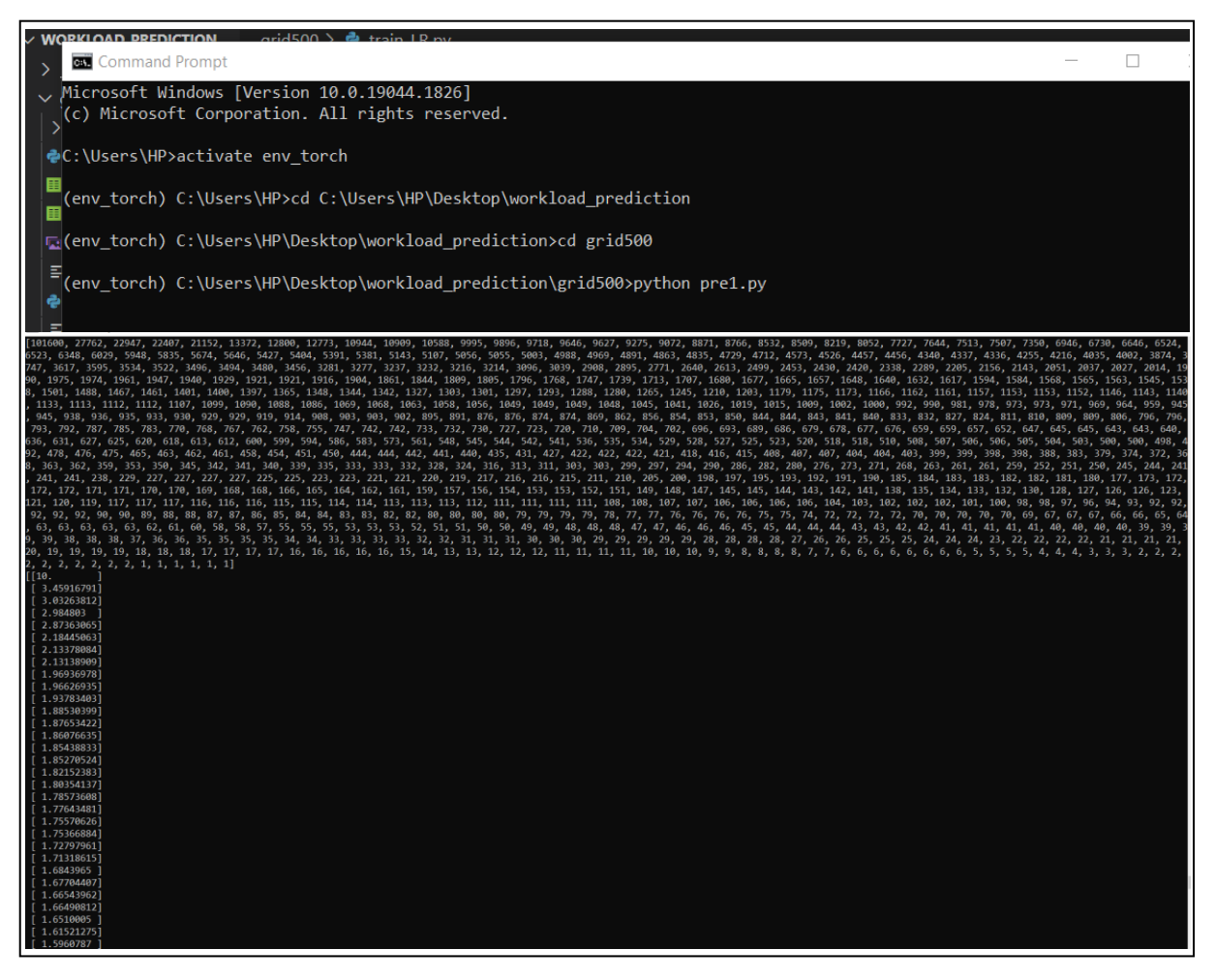

Fig 4: Output obtained for pre-processed dataset (filtering and normalization)

Step 3a) Code each and every predictor in the pool [1] of DF. Figure 5 illustrates the predictors in the pool. While coding the predictor, a portion of dataset is given for testing and training.

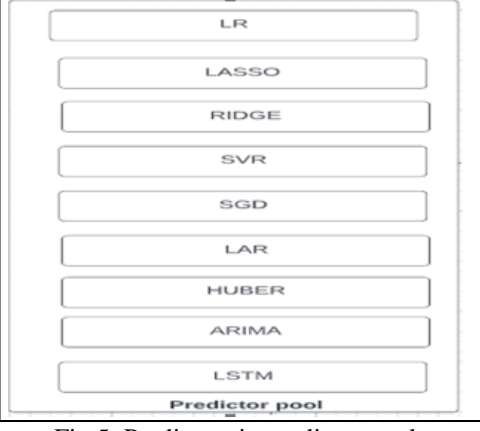

Fig 5: Predictors in predictor pool

Step 3b) The figure 6 depicts the code for predictor LR (Logistic Regression). The highlighted area shows that 20% of data has been given to testing and training of the model. Figure 7 illustrates the output obtained for LR model.

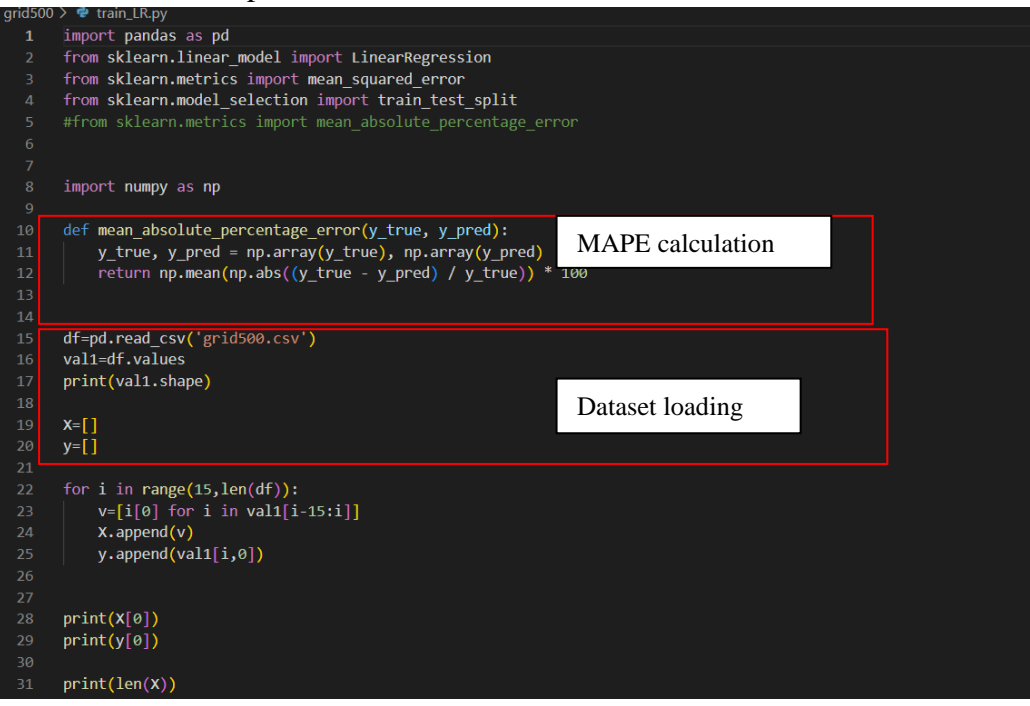

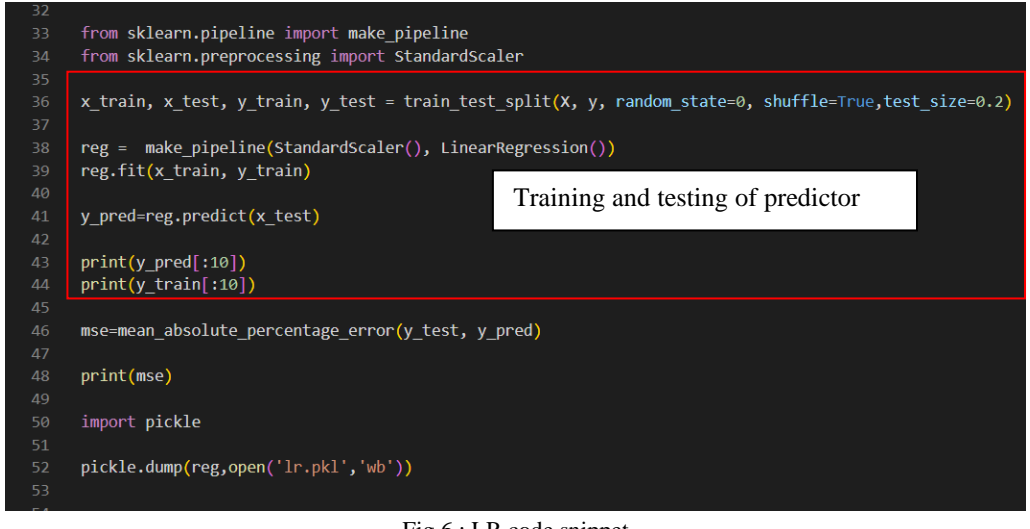

Fig 6 : LR code snippet

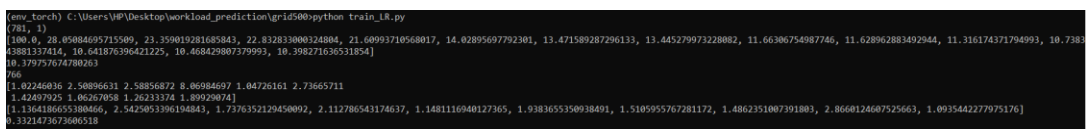

Fig 7: Output for LR

Step 3c) The figure 8 depicts the code for predictor LASSO (Least Absolute Shrinkage and Selection Operator). The highlighted area shows that 20% of data has been given to testing

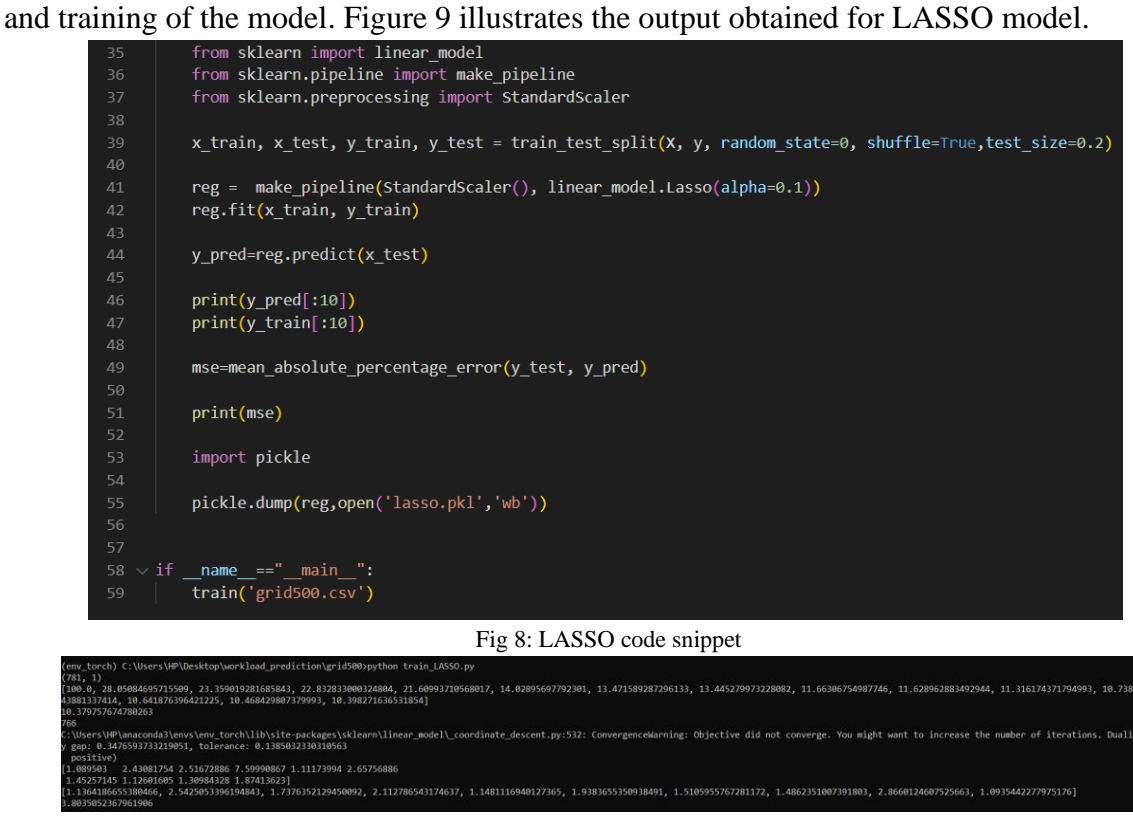

Fig 9: Output for LASSO

Step 3d) The figure 10 depicts the code for predictor RIDGE. The highlighted area shows that 20% of data has been given to testing and training of the model. Figure 11 illustrates the output obtained for RIDGE model.

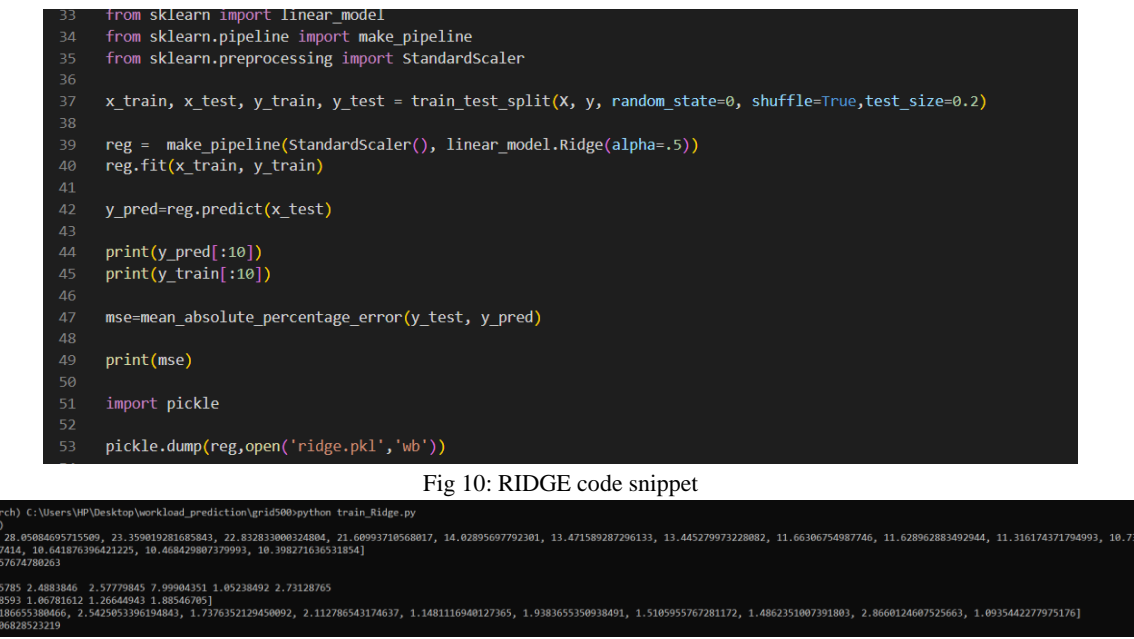

#### Fig 11: Output for RIDGE

Step 3e) The figure 12 depicts the code for predictor SVR (Support Vector Regression). The highlighted area shows that 20% of data has been given to testing and training of the model. Figure 13 illustrates the output obtained for SVR model.

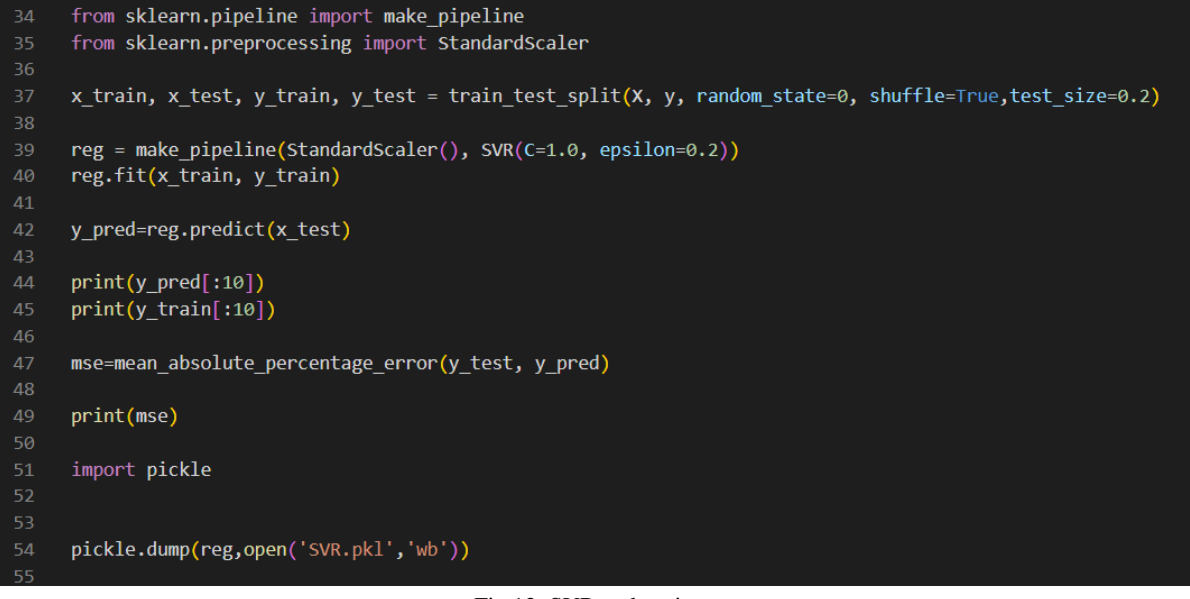

Fig 12: SVR code snippet

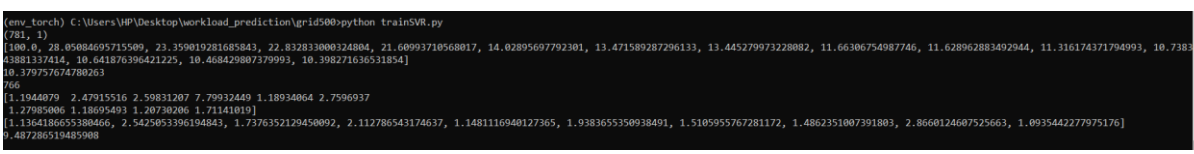

Fig 13: SVR output

Step 3f) The figure 14 depicts the code for predictor Stochastic Gradient Descent (SGD). The highlighted area shows that 20% of data has been given to testing and training of the model. Figure 15 illustrates the output obtained for SGD model.

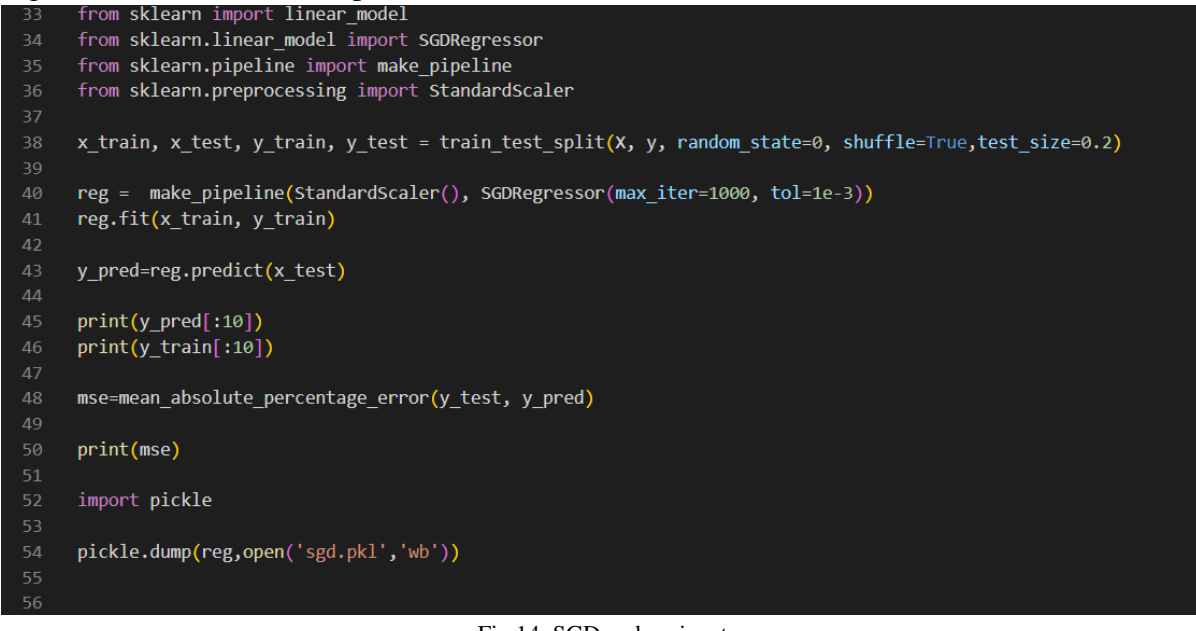

Fig 14: SGD code snippet

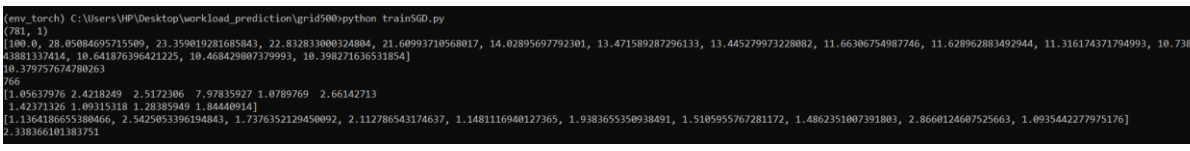

Fig 15: Output for SGD

Step 3g) The figure 16 depicts the code for predictor LAR (Least Angle Regression). The highlighted area shows that 20% of data has been given to testing and training of the model. Figure 17 illustrates the output obtained for LAR model.

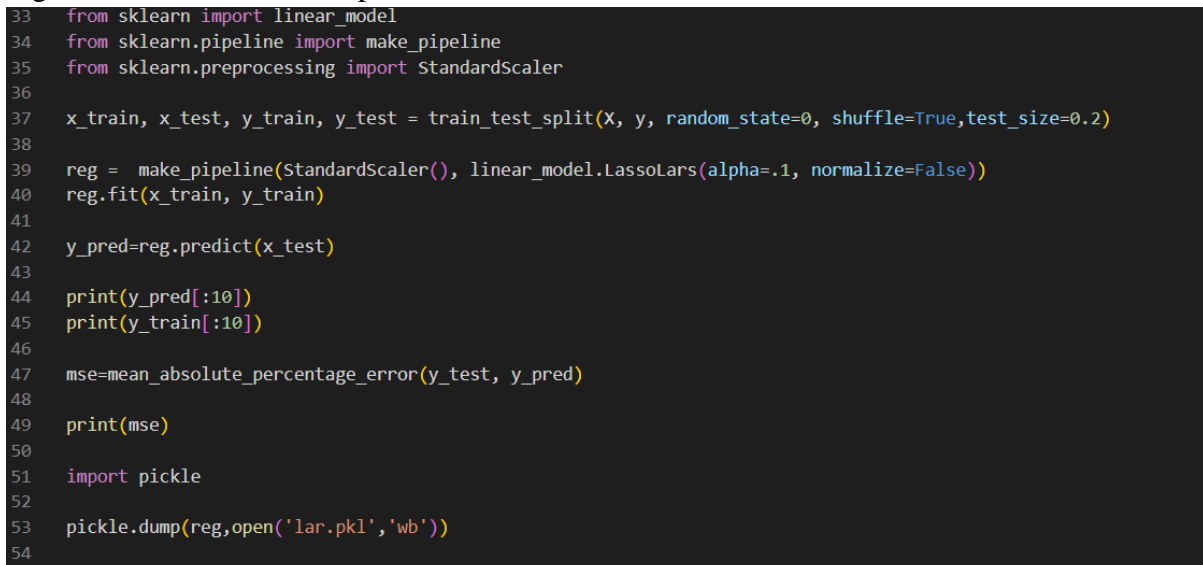

Fig 16: LAR code snippet

| (env_torch) C:\Users\HP\Desktop\workload_prediction\grid500>python train_lar.py                                                                                                    |
|----------------------------------------------------------------------------------------------------|
| (781, 1)                                                                                                    |
| [100.0, 28.05084695715509, 23.359019281685843, 22.832833000324804, 21.60993710568017, 14.02895697792301, 13.471589287296133, 13.445279973228082, 11.66306754987746, 11.628962883492944, 11.316174371794993, 10.7383 |
| 43881337414, 10.641876396421225, 10.468429807379993, 10.3982716365318541                                                                                                    |
| 10.379757674780263                                                                                                    |
| 766                                                                                                    |
| [1.08193715 2.45850685 2.54253124 7.63136976 1.10517794 2.67482495                                                                                                    |
| 1.4555775 1.11947996 1.30540626 1.89178919]                                                                                                    |
| $[1.1364186655380466, 2.5425953396194843, 1.737635212945092, 2.112786543174637, 1.1481116940127365, 1.9383655350938491, 1.5105955767281172, 1.4862351007391803, 2.8660124607525663, 1.0935442277975176]$            |
| 3.4791713243271536                                                                                                    |

Fig 17: Output for LAR

Step 3h) The figure 18 depicts the code for predictor HUBER. The highlighted area shows that 20% of data has been given to testing and training of the model. Figure 19 illustrates the output obtained for HUBER model.

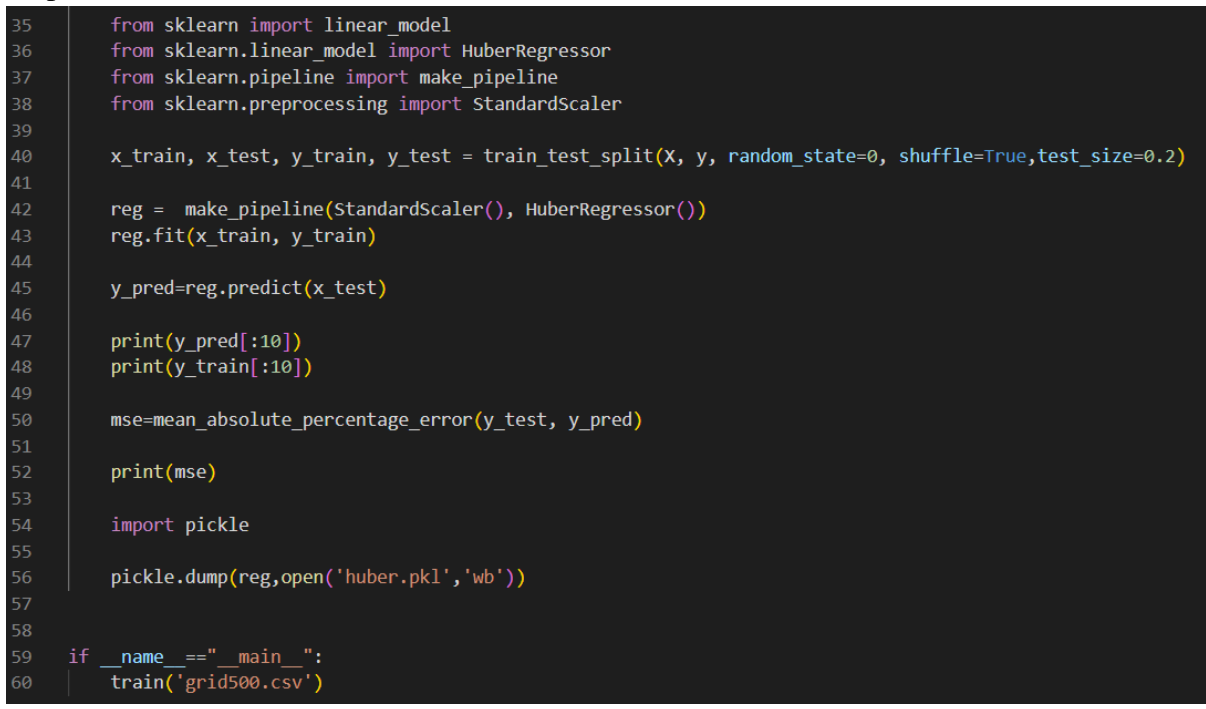

Fig 18: HUBER code snippet

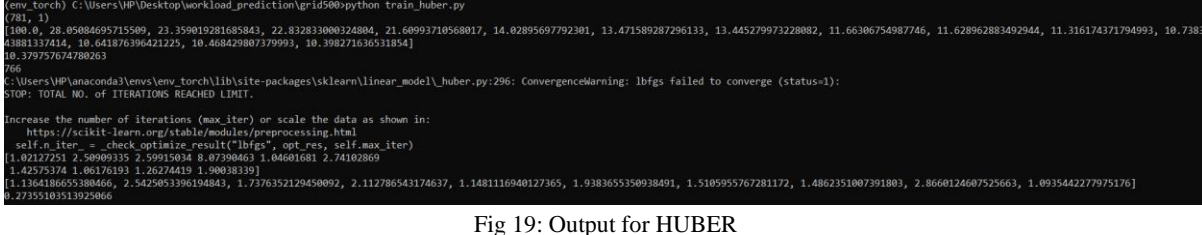

Step 3i) The figure 20 depicts the code for predictor ARIMA (Autoregressive Integrated Moving Average). The highlighted area shows that 20% of data has been given to testing and training of the model. Figure 21 illustrates the output obtained for ARIMA model.

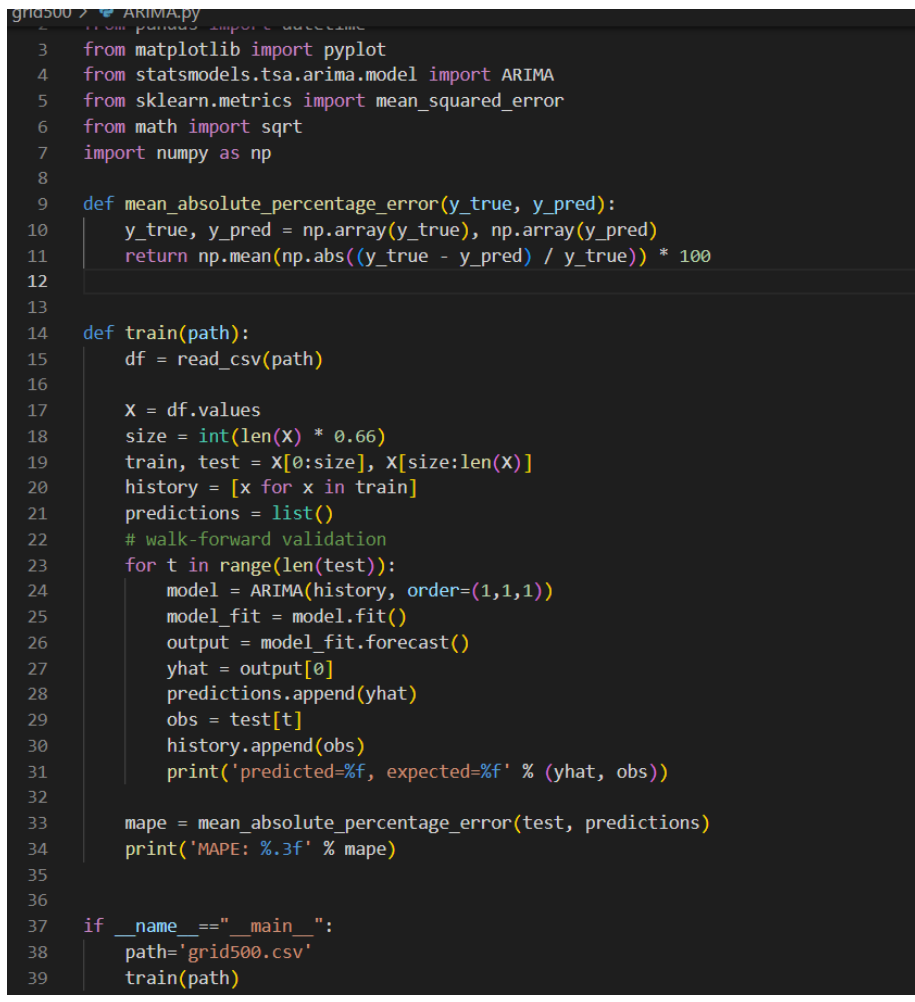

Fig 20: ARIMA code snippet

|                                                                                | predicted=1.003422, expected=1.002923 |
|--------------------------------------------------------------------------------|---------------------------------------|
|                                                                                | predicted=1.002739, expected=1.001949 |
|                                                                                | predicted=1.000695, expected=1.001949 |
|                                                                                | predicted=1.002413, expected=1.001949 |
|                                                                                | predicted=1.001777, expected=1.000974 |
|                                                                                |                                       |
|                                                                                | predicted=0.999716, expected=1.000974 |
| (env torch) C:\Users\HP\Desktop\workload prediction\grid500>python ARIMA.py    | predicted=1.001440, expected=1.000974 |
| predicted=1.111895, expected=1.111084<br>predicted=1.109830, expected=1.111084 | predicted=1.000802, expected=1.000974 |
| predicted=1.111547, expected=1.110109                                          | predicted=1.001038, expected=1.000974 |
| predicted=1.108624, expected=1.110109                                          |                                       |
| predicted=1.110658, expected=1.109135<br>predicted=1.107618, expected=1.109135 | predicted=1.000951, expected=1.000974 |
| predicted=1.109695, expected=1.109135                                          | predicted=1.000983, expected=1.000974 |
| predicted=1.108928, expected=1.108161                                          | predicted=1.000971, expected=1.000974 |
| predicted=1.106922, expected=1.107186<br>predicted=1.106328, expected=1.107186 |                                       |
| predicted=1.107503, expected=1.107186                                          | predicted=1.000976, expected=1.000974 |
| predicted=1.107069, expected=1.107186                                          | predicted=1.000974, expected=1.000974 |
| predicted=1.107229, expected=1.104263<br>predicted=1.100302, expected=1.104263 | predicted=1.000975, expected=1.000000 |
| predicted=1.105725, expected=1.103288                                          |                                       |
| predicted=1.101434, expected=1.103288                                          | predicted=0.998678, expected=1.000000 |
| predicted=1.103973, expected=1.102314                                          | predicted=1.000490, expected=1.000000 |
| predicted=1.100746, expected=1.102314                                          |                                       |
| predicted=1.102893, expected=1.102314                                          | predicted=0.999819, expected=1.000000 |
| predicted=1.102100, expected=1.102314<br>predicted=1.102393, expected=1.100365 | predicted=1.000067, expected=1.000000 |
| predicted=1.097705, expected=1.099391                                          |                                       |
| predicted=1.099057, expected=1.098416                                          | predicted=0.999975, expected=1.000000 |
| predicted=1.097224, expected=1.098416                                          | MAPE: 3.588                           |
| predicted=1.098857, expected=1.098416                                          |                                       |

Fig 21: Output for ARIMA

Step 3j) The figure 22 depicts the code for predictor Long Short Term Memory (LSTM). The highlighted area shows that 20% of data has been given to testing and training of the model. Figure 23 illustrates the output obtained for LSTM model.

```
grid500 > � train_LSTM.py
       import pandas as pd
       from sklearn.linear model import LinearRegression
       from sklearn.metrics import mean squared error
      from sklearn.model selection import train test split
      from keras.models import Sequential
      from keras.layers import Dense
      from keras.layers import LSTM
      from sklearn.preprocessing import MinMaxScaler
       from sklearn.metrics import mean_squared_error
 10#from sklearn.metrics import mean_absolute_percentage_error
      import numpy as np
      def mean_absolute_percentage_error(y_true, y_pred):
           y_true, y_pred = np.array(y_true), np.array(y_pred)
           return np.mean(np.abs((y_true - y_pred) / y_true)) * 100
      df=pd.read_csv('grid500.csv')
 21val1=df.values
      print(val1.shape)
      X = []
      y=[]for i in range(15, len(df)):
           v=[i[0] for i in val1[i-15:i]]29
           x.append(v)y.append(val1[i,0])
       print(X[0])print(y[0])35
      print(len(X))from sklearn import linear_model
    3a
    x_train, x_test, y_train, y_test = train_test_split(X, y, random_state=0, shuffle=True,test_size=0.2)
\overline{A}x_train=np.array(x_train)
45x_test=np.array(x_test)
    y_train=np.array(y_train)
    v test=nn.arrav(v test)
    x_train = np.reshape(x_train, (x_train.shape[0], 1, x_train.shape[1]))
Δq
    x_test = np.reshape(x_test, (x_test.shape[0], 1, x_test.shape[1]))
    model = sequential()model.add(LSTM(20, input_shape=(1,15)))
    model.add(LSTM(20, input_shape=(1,15)))<br>
model.add(Dense(1))<br>
model.compile(loss='mean_squared_error', optimizer='adam')<br>
model.fit(x_train, y_train, epochs=100, batch_size=1, verbose=2)
ςg
    y_pred=model.predict(x_test)
    print(y pred[:10])print(y_train[:10])64
    mse=mean_absolute_percentage_error(y_test, y_pred)
65
    print(mse)import pickle
    model.save('LSTM')
```
Fig 22: LSTM with Adams optimization code snippet

| _torch)    C:\Users\HP\Desktop\workload_prediction\grid500>python train_LSTM.py<br>(env_torch) C:\Users\HP\D<br>Using TensorFlow backend.                                                |  |  |  |
|----------------------------------------------------------------------------------------------------|--|--|--|
| 43881337414, 10.641876396421225, 10.468429807379993, 10.398271636531854]<br>10.379757674780263                                                                                           |  |  |  |
| 2022-07-29 14:25:36.809947: I tensorflow/core/platform/cpu_feature_guard.cc:142] Your CPU supports instructions that this TensorFlow binary was not compiled to use: AVX2<br>Epoch 1/100 |  |  |  |
| $-2s - loss: 1.0751$<br>Epoch 2/100                                                                                                    |  |  |  |
| - 1s - loss: 0.3848<br>Epoch 3/100                                                                                                    |  |  |  |
| $-1s - loss: 0.2284$<br>Epoch 4/100                                                                                                    |  |  |  |
| $-1s - loss: 0.1544$<br>Epoch 5/100<br>$-1s - loss: 0.1133$                                                                                                    |  |  |  |
| Epoch 6/100<br>$-1s - loss: 0.0948$                                                                                                    |  |  |  |
| Epoch 7/100                                                                                                    |  |  |  |
| - 1s - loss: 0.0753<br>Epoch 8/100<br>$-1s - loss: 0.0685$                                                                                                    |  |  |  |
| Epoch 9/100<br>$-1s - loss: 0.0537$                                                                                                    |  |  |  |
| Epoch 10/100<br>$-1s - loss: 0.0558$<br>Epoch 11/100                                                                                                    |  |  |  |
| $-1s - loss: 0.0542$<br>Epoch 12/100                                                                                                    |  |  |  |
| - 1s - loss: 0.0352<br>Epoch 13/100                                                                                                    |  |  |  |
| $-1s - loss: 0.0359$<br>Epoch 14/100<br>$-1s - loss: 0.0271$                                                                                                    |  |  |  |
| Epoch 15/100<br>- 1s - 1oss: 0.0482<br>Epoch 16/100                                                                                                    |  |  |  |
| - 1s - loss: 0.0322<br>Epoch 17/100                                                                                                    |  |  |  |
| $-15 - 1055$ : 0.0313                                                                                                    |  |  |  |
| Epoch 95/100                                                                                                    |  |  |  |
| $-15 - loss: 0.0107$                                                                                                    |  |  |  |
| Epoch 96/100                                                                                                    |  |  |  |
| - 1s - loss: 0.0302                                                                                                    |  |  |  |
| Epoch 97/100                                                                                                    |  |  |  |
| $-15 - loss: 0.0116$                                                                                                    |  |  |  |
| Epoch 98/100                                                                                                    |  |  |  |
| - 1s - loss: 0.0157                                                                                                    |  |  |  |
| Epoch 99/100                                                                                                    |  |  |  |
| $-1s - loss: 0.0092$                                                                                                    |  |  |  |
| Epoch 100/100                                                                                                    |  |  |  |
| - 1s - loss: 0.0129                                                                                                    |  |  |  |
| [[1.0354334]                                                                                                    |  |  |  |
|                                                                                                    |  |  |  |
| [2.4031105]                                                                                                    |  |  |  |
| [2.493092]                                                                                                    |  |  |  |
| [7.2851176]                                                                                                    |  |  |  |
| [1.0625341]                                                                                                    |  |  |  |
| [2.6192222]                                                                                                    |  |  |  |
| [1.4431186]                                                                                                    |  |  |  |
| [1.0787549]                                                                                                    |  |  |  |
| [1.2906835]                                                                                                    |  |  |  |
| [1.8656316]                                                                                                    |  |  |  |
| [1.13641867 2.54250534 1.73763521 2.11278654 1.14811169 1.93836554                                                                                                    |  |  |  |
|                                                                                                    |  |  |  |
| 1.51059558 1.4862351 2.86601246 1.09354423]                                                                                                    |  |  |  |
| 71.27236720771022                                                                                                    |  |  |  |

Fig 23: Output of LSTM module with Adams optimization

Step 4) The next step is to create four ensemble models according to the least MAPE value obtained. The figure 24 and figure 25 illustrate the code and output for ensemble model creation respectively.

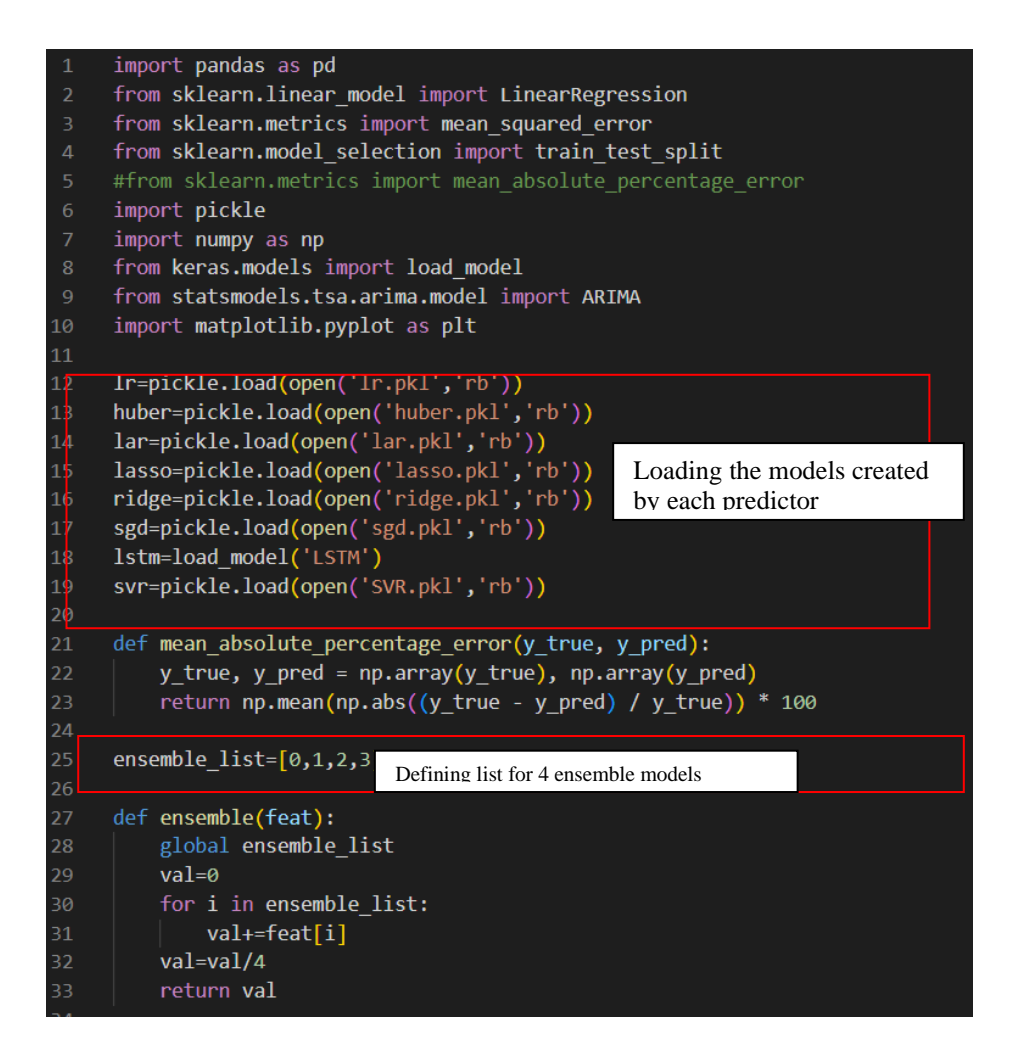

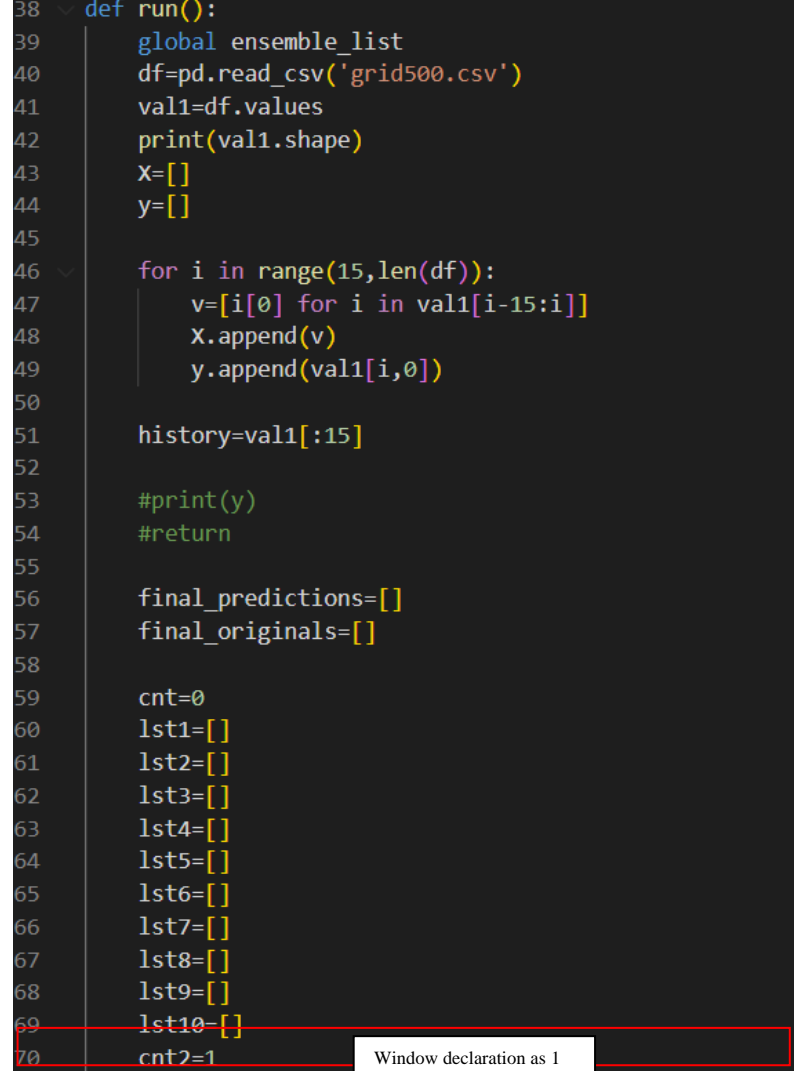

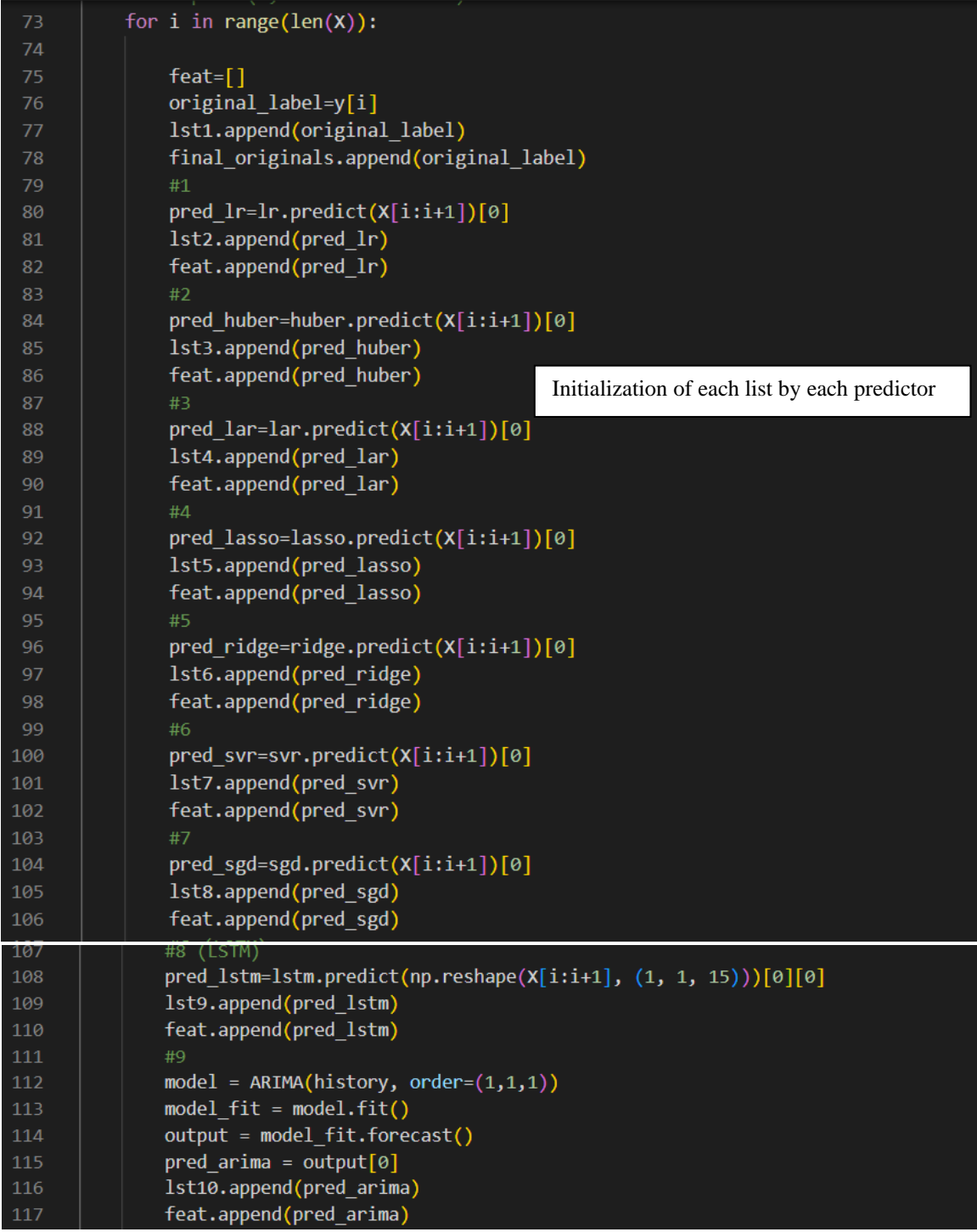

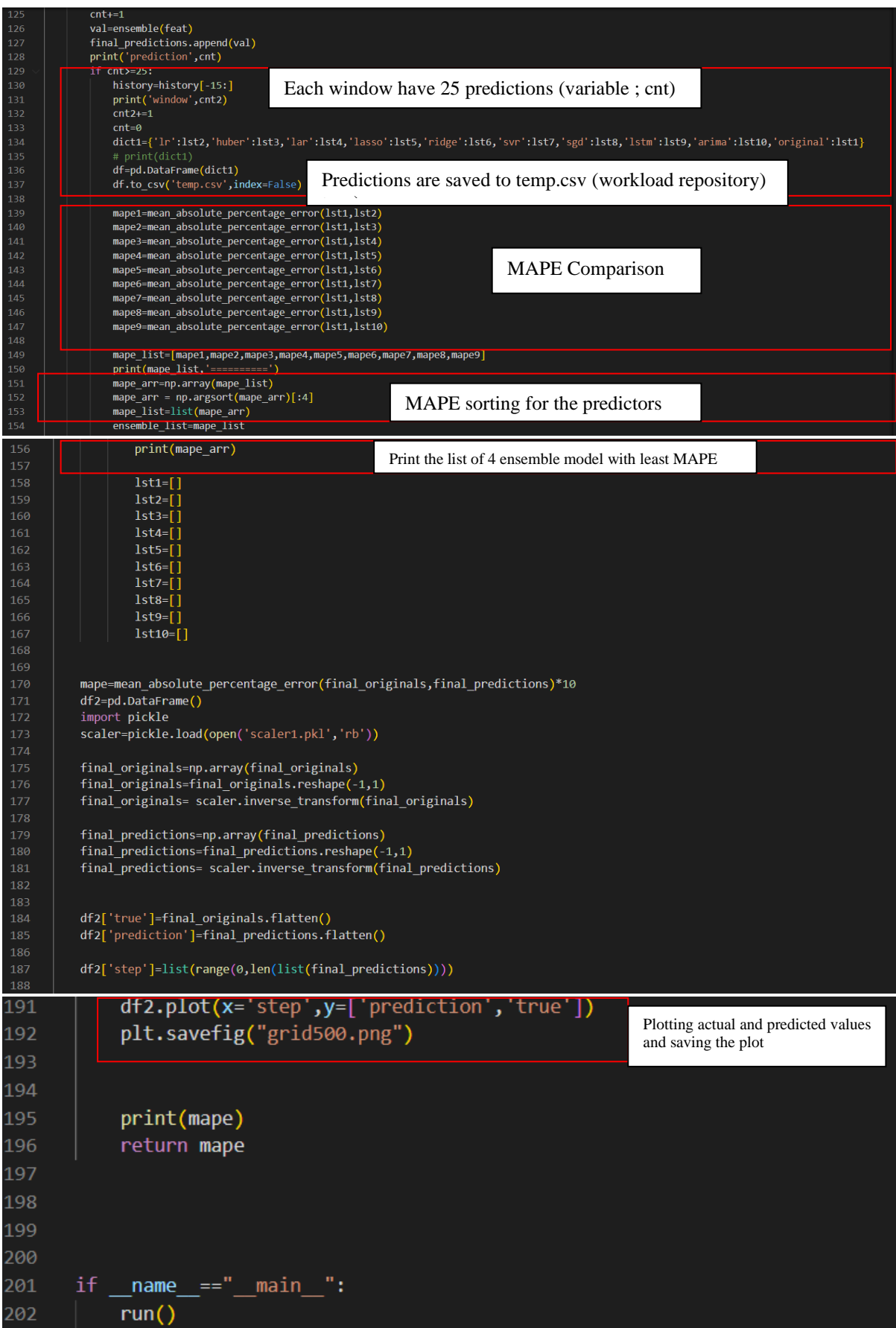

Fig 24: Code snippet for ensemble model creation

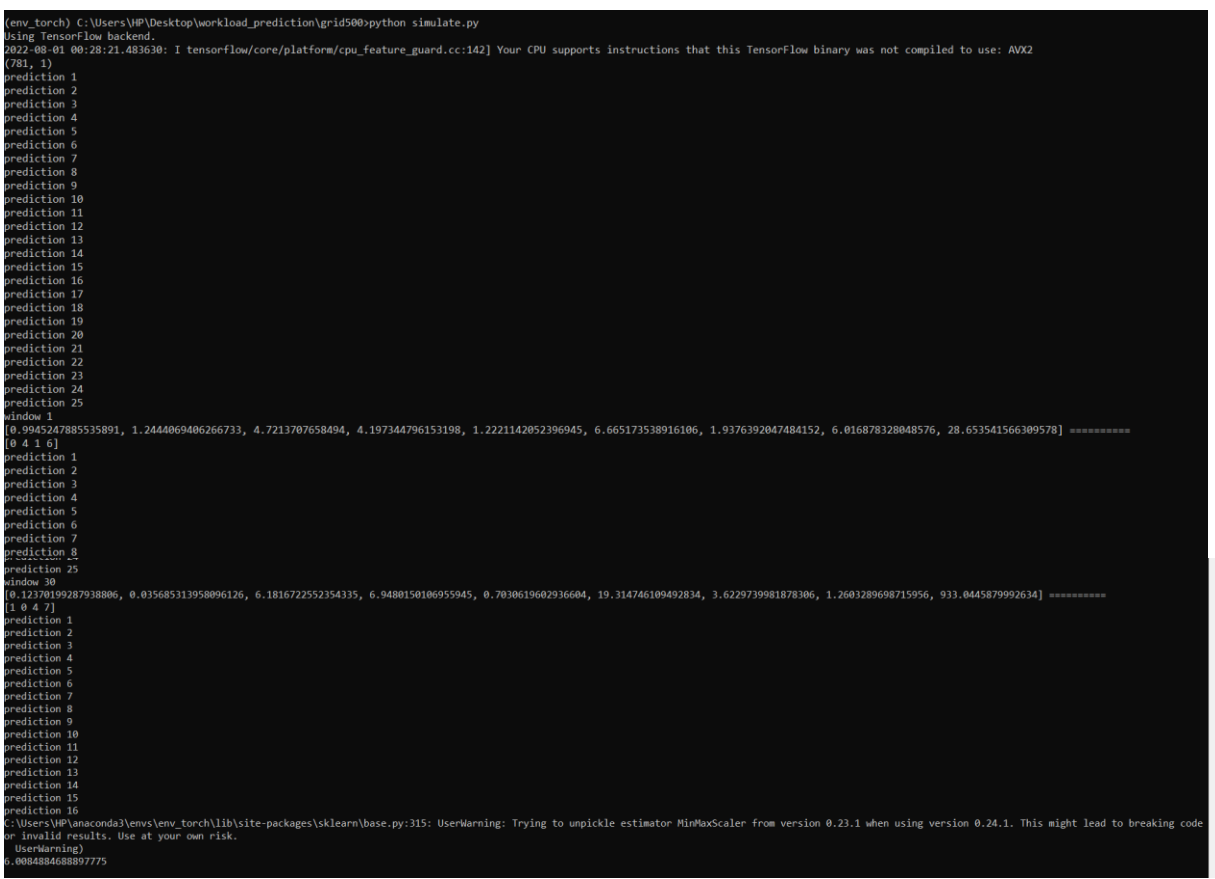

Fig 25: Output obtained for simulate.py

Step 5) Tkinter is the UI used, which shows the MAPE value obtained after selecting the predictor. The figure 26 and 27 demonstrates the code snippet and output obtained for the

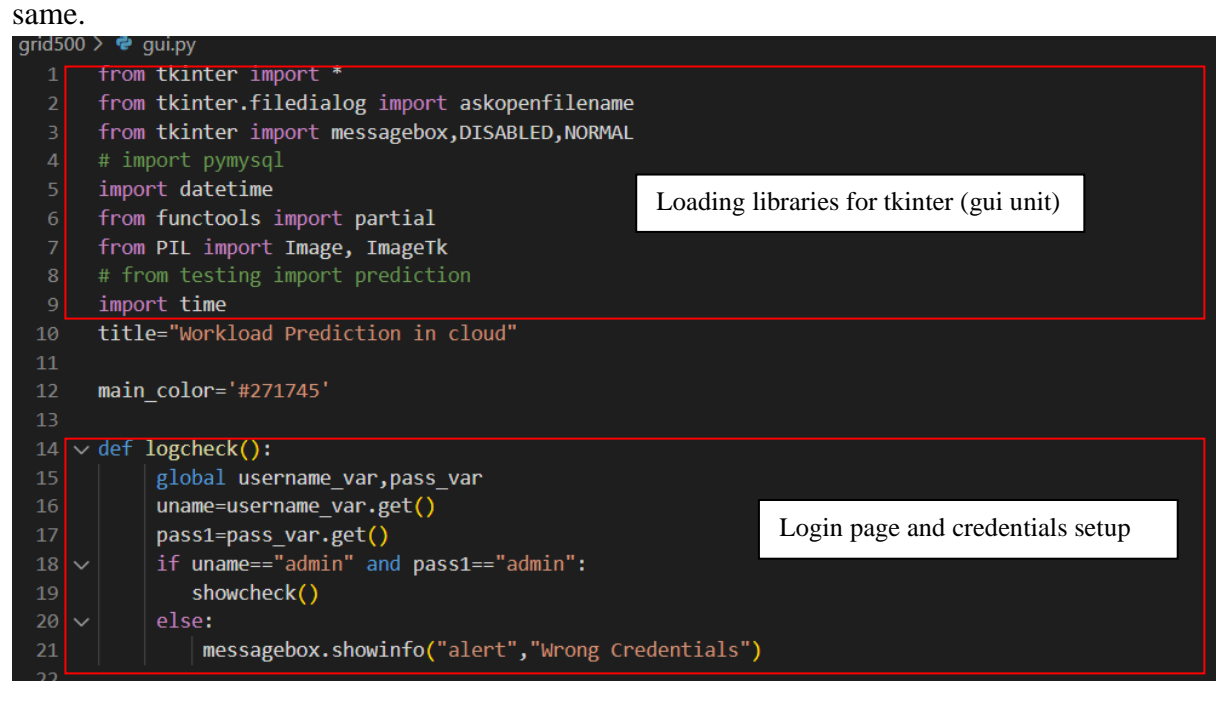

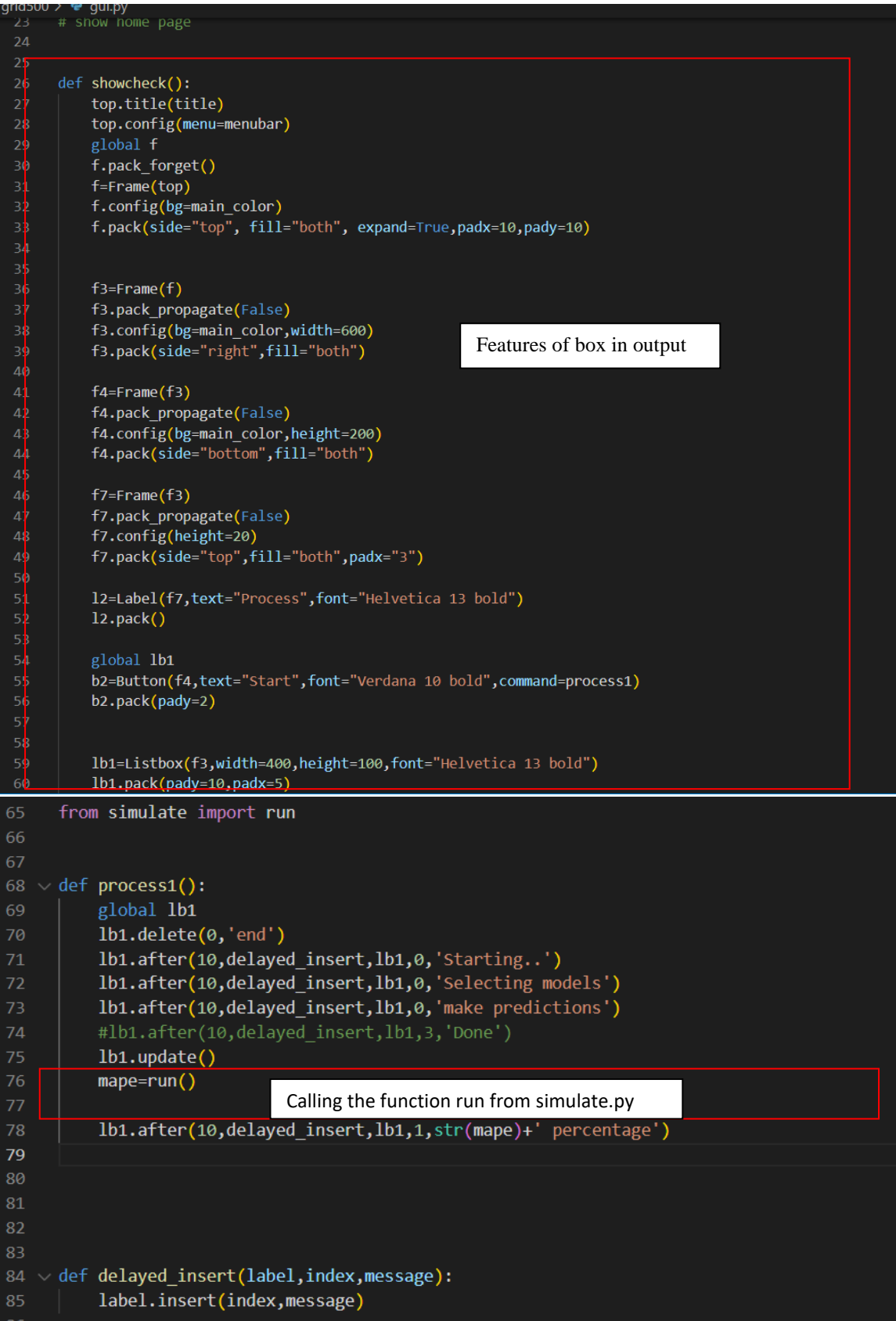

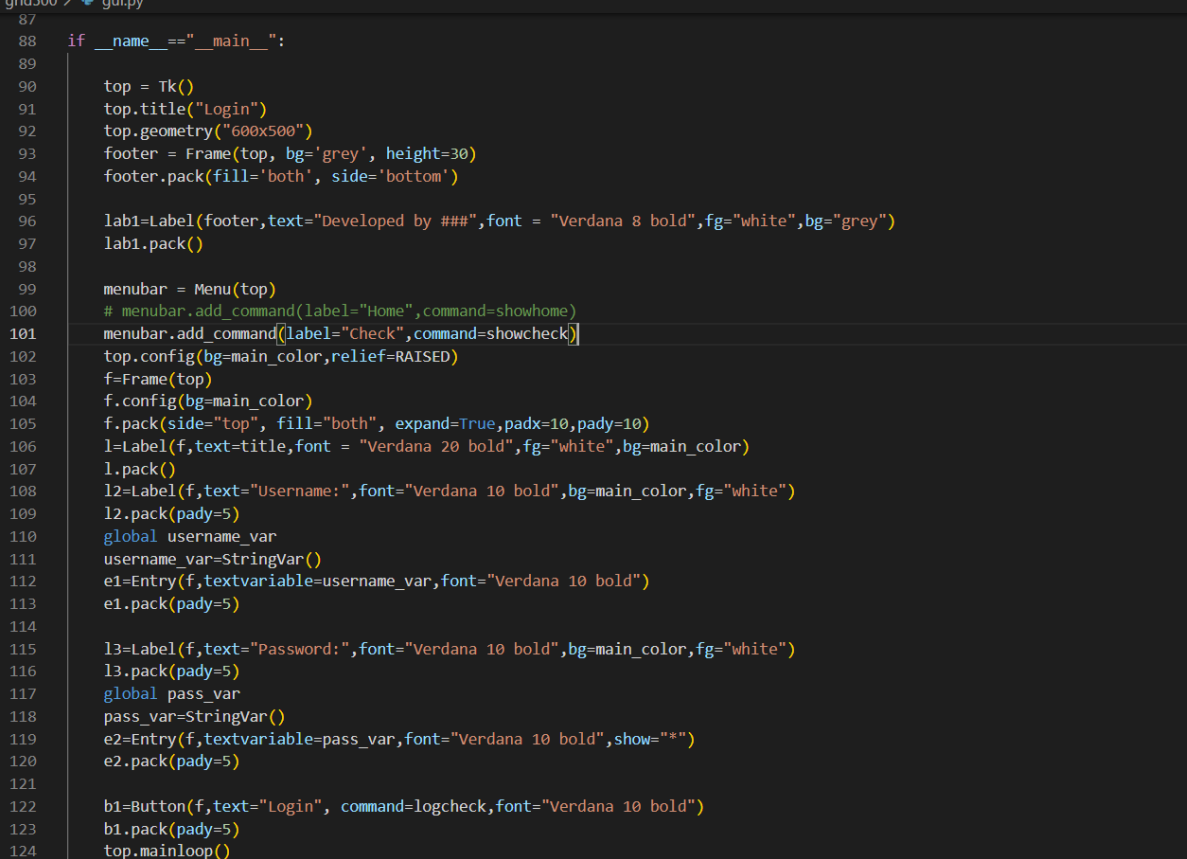

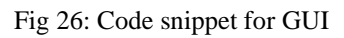

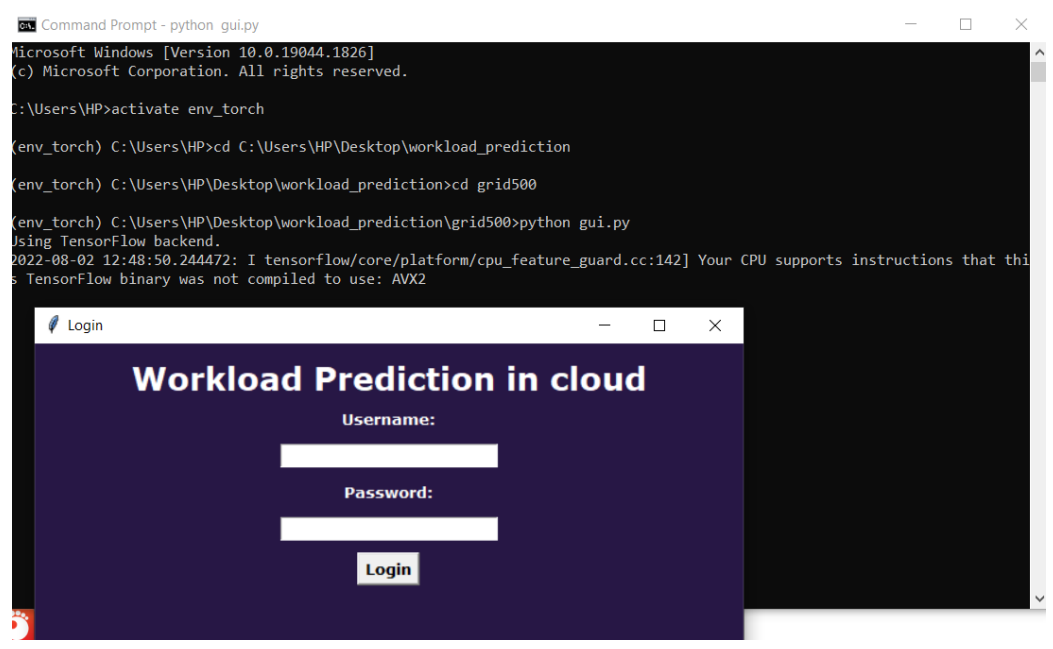

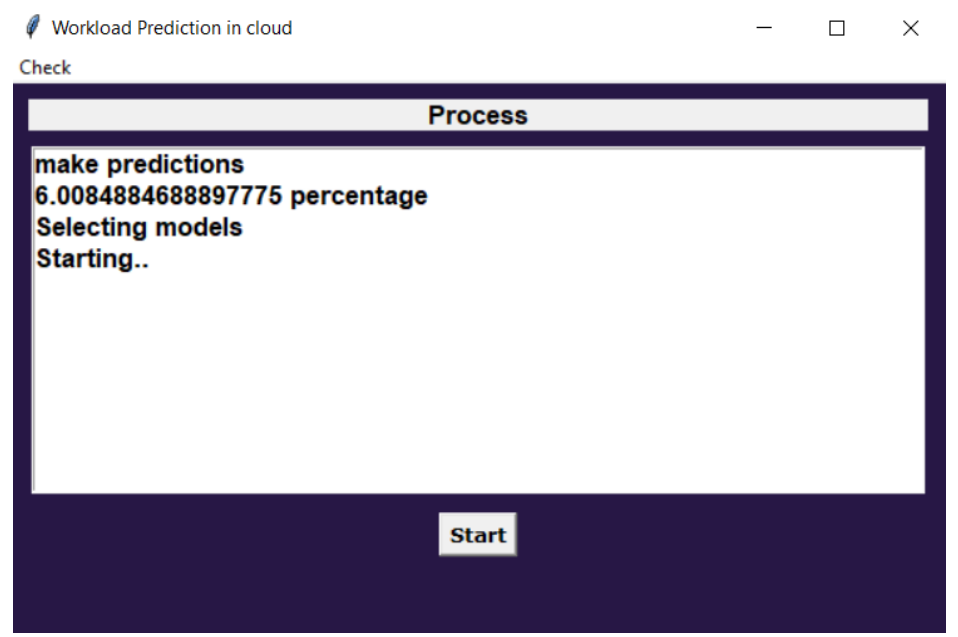

Fig 27: Output obtained for gui.py

Step 6) Similarly, repeat the steps from 2. Use the datasets LCG and NORDU from [2] instead of Grid 5000.

### **References**

[1] Y. Q. I. K. Kim, W. Wang and M. Humphrey, "Forecasting cloud application workloads with cloud- insight for predictive resource management," IEEE Trans. Cloud Comput., pp. 1– 16, May 2020, doi:10.1109/TCC.2020.2998017. JCR Impact Factor 2021: 5.938.

[2] Dataset; TU Delft. The Grid Workloads Archive available online on " <http://gwa.ewi.tudelft.nl/datasets/?msclkid=d9112cc7b2ea11eca7067512037bc5d6>".